Win-Yacht is distributed as shareware.

If you find this program entertaining then please send in the \$5.00

registration fee. Send the registration to the following address.

 Philip DiSario 53 Malden Street Malden, MA 02148

Win-Yacht is a yahtzee like dice game for windows version 3 or 3.1.

The program was written using visual basic professional development kit. Instructions for playing the game are including in the on line help facility. It is best to install the program using the setup program provided. The downloaded package should include the following files.

 Winyz.exe: the executable program file Winyz.hlp: online help file Setupyz.exe: setup program Threed.vbx: extensions to visual basic Cmdialog.vbx: required to access windows help facility Setupkit.dll: required by the setup program. Readme.1st: this file

 Vbrun200.dll: Visual Basic run time library may or may not be included depending on where you got the program. This file must be installed for Win-Yacht to run. This file can be downloaded from the MSBASIC forum on compuserve.

To install Win-Yacht using the installation program simply run SETUPYZ.EXE from the program manager or file manager. The installation program will install the files in the proper directories and create a group item and program icon for Win-Yacht.

If you recieved the Win-Yacht package with vbrun200.dll and do not have the library installed then you should run setupyz1.exe.

If you do not wish to use the installation program you can install the program manually as follows.

Make a directory for the program files from DOS or the file manager. For example, to install the program in a directory called WINYZ type the following from the DOS prompt.

> md WINYZ copy winyz.exe \winyz\winyz.exe copy winyz.hlp \winyz\winyz.hlp

Find out where in your system windows looks for the dynamic link libraries (files with the dll extension). Using the file manager simply look in the windows directory/subdirectories. If you have DOS 5 just type from the root directory dir \*.dll/s to find the proper directory.

Copy the following files to that directory. For example if the windows syzstem files are located in the directory \windows\system type the following from DOS.

copy threed.vbx \windows\system\threed.vbx copy cmdialog.vbx \windows\system\cmdialog.vbx

Install winyz.exe from the program manager like you would any other program. or run directly if you wish.

Alternatively, you could copy the four files to a single directory.

## Release notes

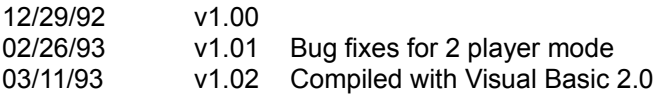

Enjoy the game

Phil D